# **TEMA 5**

# Contenido

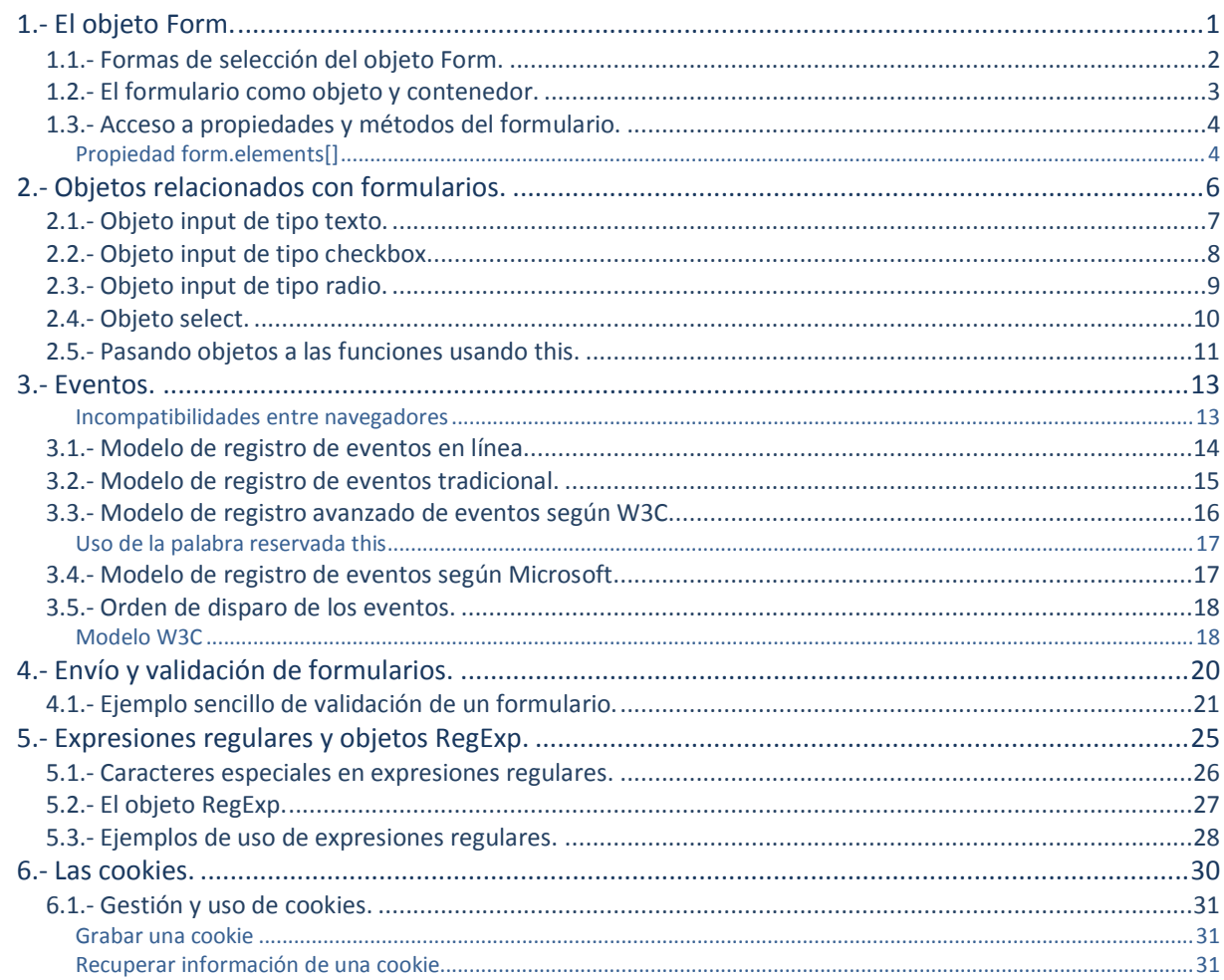

# Gestión de eventos y formularios en JavaScript**.**

#### **Caso práctico**

*Antonio, afronta una de las partes más interesantes en su estudio de JavaScript. Se trata de la gestión de los eventos en JavaScript y cómo validar formularios.*

Antonio estaba deseando llegar a esta sección, ya que su trabajo de desarrollo en el proyecto se va a centrar en muchas de las cosas que va a ver ahora. Va a tener que validar todos los formularios de *la web antigua y tendrá que hacerlo con JavaScript, dando mensajes al usuario, sobre los posibles errores que se vaya encontrando durante la validación. La validación de un formulario es primordial,* ya que lo que se busca es que cuando los datos sean enviados al servidor, vayan lo más coherentes *posible.*

*Gracias a la gestión de eventos, Antonio podrá por ejemplo, capturar acciones del usuario cuando pulse un botón o cuando pase el ratón por zonas del documento, al introducir datos, etc.*

*Juan está también muy ilusionado con los progresos de Antonio durante todo este tiempo, y le facilita toda la documentación y algunos ejemplos interesantes de validaciones de datos con JavaScript.*

# <span id="page-2-0"></span>**1.- El objeto Form.**

#### **Caso práctico**

*Los formularios, son el principal medio de introducción de datos en una aplicación web, y el principal punto de interactividad con el usuario.*

*Es aquí donde JavaScript, nos va a permitir aportar toda esa interactividad a los elementos estáticos de un formulario HTML.*

*Es muy importante conocer al detalle todos los objetos y métodos de los formularios, ya que un porcentaje muy alto de la interactividad que se produce en una página web, proviene del uso de formularios.*

*La forma de acceso a un formulario, cómo referenciarlo, su estructura desde el punto de vista de JavaScript y su contenido, será lo que Antonio estudiará en este momento.*

La mayor parte de interactividad entre una página web y el usuario tiene lugar a través de un formulario. Es ahí donde nos vamos a encontrar con los campos de texto, botones, checkboxes, listas, etc. en los que el usuario introducirá los datos, que luego se enviarán al servidor.

En este apartado verás cómo identificar un formulario y sus objetos, cómo modificarlos, cómo examinar las entradas de usuario, enviar un formulario, validar datos, etc.

Los formularios y sus controles, son objetos del DOM que tienen propiedades únicas, que otros objetos no poseen. Por ejemplo, un formulario tiene una propiedad **action**, que le indica al navegador donde tiene que enviar las entradas del usuario, cuando se envía el formulario. Un control select posee una propiedad llamada selectedIndex, que nos indica la opción de ese campo que ha sido seleccionada por el usuario.

JavaScript añade a los formularios dos características muy interesantes:

- $\checkmark$  JavaScript permite examinar y validar las entradas de usuario directamente, en el lado del cliente.
- JavaScript permite dar mensajes instantáneos, con información de la entrada del usuario.

El objeto de JavaScript **Form**, es una propiedad del objeto **document**. Se corresponderá con la etiqueta **<FORM>** del HTML. Un formulario podrá ser enviado llamando al método **submit** de JavaScript, o bien haciendo click en el botón **submit** del formulario.

En la siguiente imagen, se puede ver un ejemplo de una lista de los objetos utilizados al trabajar con formularios. En este caso, se muestra una captura de la aplicación Dreamweaver de Adobe Systems Incorporated:

*"Los errores causados por los datos inadecuados son mucho menores que los que se deben a la total ausencia de datos." BABBAGE, Charles*

¿Si, por ejemplo, usamos JavaScript para validar un formulario, será necesario también validar esos datos en el lado del servidor? ¿Qué pasaría con nuestras validaciones si por ejemplo desactivamos JavaScript en el navegador?

Juego de campos ¿Y qué pasaría si alguien programa una copia de nuestro formulario en otro servidor web para enviar datos a nuestro servidor sin validarlos previamente?

# <span id="page-3-0"></span>**1.1.- Formas de selección del objeto Form.**

Dentro de un documento tendremos varias formas de selección de un formulario.

#### Si partimos del siguiente ejemplo:

```
<div id="menulateral">
      <form id="contactar" name="contactar" action="...">...</form>
\langle/div\rangle...
```
Tendremos los siguientes métodos de selección del objeto **Form** en el documento:

#### **Método 1**

A través del método **getElementById()** del DOM, nos permite acceder a un objeto a través de su atributo ID. Tendremos que tener la precaución de asignar id únicos a nuestros objetos, para evitar que tengamos objetos con id repetidos.

**Ejemplo**:

var formulario=document.getElementById("contactar");

#### **Método 2**

A través del método **getElementsByTagName()** del DOM, el cual nos permite acceder a un objeto a través de la etiqueta HTML que queramos. Por ejemplo para acceder a los objetos con etiqueta **form** haremos:

```
var formularios = document.getElementsByTagName("form");
var primerFormulario = formularios[0]; // primer formulario del documento
```
#### o también todo en una única línea:

var primerFormulario = document.getElementsByTagName("form")[0] ;

#### Otra posibilidad interesante que te permite el método anterior, es la de buscar objetos con un padre determinado, por ejemplo:

```
var menu=document.getElementById("menulateral");
var formularios=menu.getElementsByTagName("form"); // formularios contenidos en el menu
lateral
var primerFormulario= formularios[0]; // primer formulario en el menú lateral
```
# **Método 3**

Otro método puede ser a través de la colección **forms[]** del **objeto document**. Esta colección es un array, que contiene la referencia a todos los formularios que tenemos en nuestro documento.

Formularios  $\blacktriangledown$  $\Box$  Formulario  $\boxed{\underline{x}}$  Campo de texto **I's** Campo oculto  $\Box$  Área de texto  $\triangledown$  Casilla de verificación  $\overline{E}$  Grupo de casillas de verificación Botón de opción  $\frac{2\pi}{\pi}$  Grupo de opción Seleccionar (Lista/Menú) Menú de salto Campo de imagen Campo de archivo  $\Box$  Botón abc Etiqueta

#### **Por ejemplo**:

<span id="page-4-0"></span>"contactar"

```
var formularios = document.forms; // la referencia a todos los formularios del documento
var miformulario = formularios[0]; // primer formulario del documento
o bien:
var miformulario = document.forms[0]; // primer formulario del documento
o bien:
var miformulario = formularios["contactar"]; // referenciamos al formulario con name
```
# **1.2.- El formulario como objeto y contenedor.**

Debido a que el DOM ha ido evolucionando con las nuevas versiones de JavaScript, nos encontramos con que el objeto **Form** está dentro de dos árboles al mismo tiempo. En las nuevas definiciones del DOM, se especifica que **Form** es el padre de todos sus nodos hijos, incluidos objetos y textos, mientras que en las versiones antiguas **Form** sólo era padre de sus objetos (input, select, button y elementos textarea).

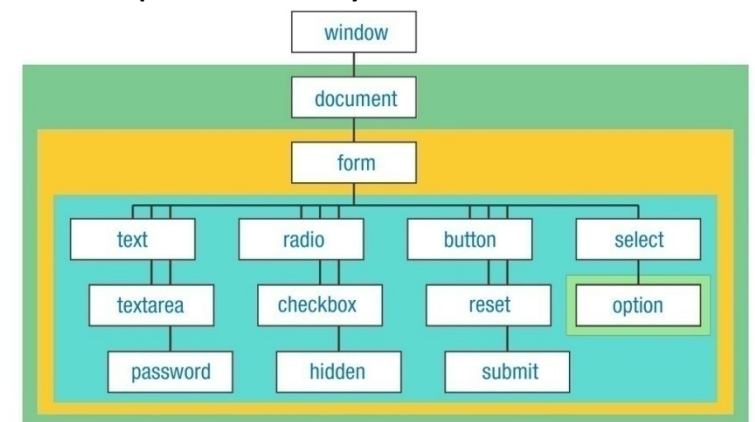

#### **Jerarquía de nivel 0 del DOM para formularios y controles**:

Te mostraré con un ejemplo cómo sería el árbol de nivel 2 del DOM para un formulario típico:

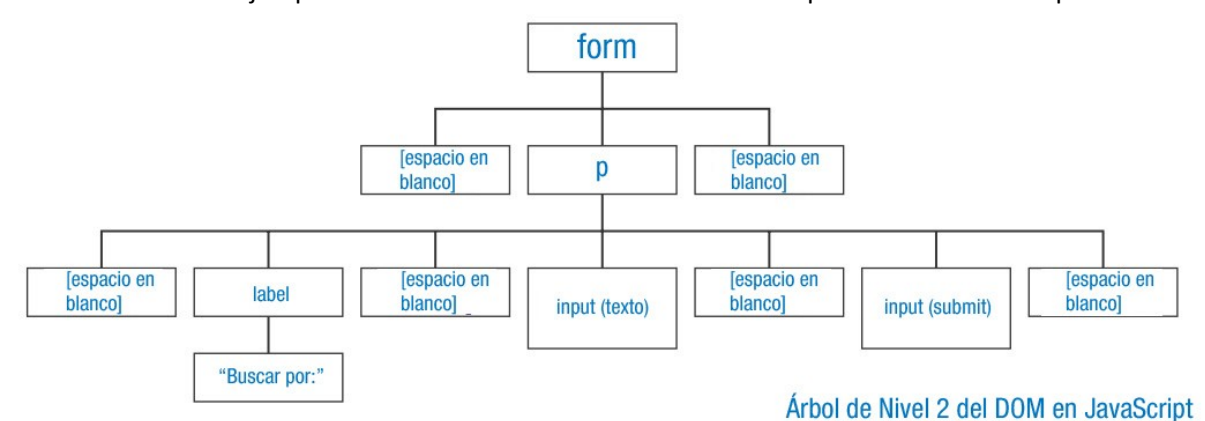

#### Partimos del siguiente código de ejemplo:

<form action="buscar.php" name="elFormulario" id="miFormulario" method="post"> por  $p$ <label for="busqueda">Buscar por:</label> <input id="busqueda" name="busqueda" type="text" value=""> <input id="submit" type="submit" value="Buscar">  $\langle$ /p> </form>

#### **Árbol de nivel 0 para el mismo formulario**:

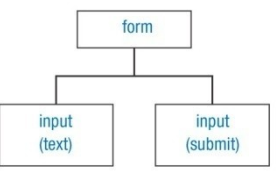

Los dos árboles que te mostré anteriormente pueden ser útiles para diferentes propósitos. El árbol del DOM de nivel 2, se puede utilizar para leer y escribir en todo el documento con un nivel muy fino de granuralidad (*especificidad con la que se define un nivel de detalle*). El árbol del DOM de nivel 0, hace muchísimo más fácil leer y escribir los controles del formulario.

Tienes que darte cuenta que, aunque utilices las técnicas del DOM 0 o DOM 2, los objetos siguen siendo los mismos. Por ejemplo:

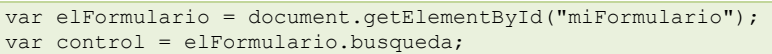

"Son las palabras y las fórmulas, más que la razón, las que crean la mayoría de nuestras opiniones." *LE BON, Gustave*

**EXERCITE YOU** 

The record for filling out this form is 7.6 seconds...go!

the Account' you agree to the Create Acc

# <span id="page-5-0"></span>**1.3.- Acceso a propiedades y métodos del formulario.**

Los formularios pueden ser creados a través de las etiquetas HTML, o utilizando JavaScript y métodos del DOM. En cualquier caso se pueden asignar atributos como **name**, **action**, **target** y **enctype**. Cada uno de estos atributos es una propiedad del objeto **Form**, a las que podemos acceder utilizando su nombre en minúsculas, por ejemplo:

var paginaDestino = objetoFormulario.action;

Para modificar una de estas propiedades lo haremos mediante asignaciones, por ejemplo:

objetoFormulario.action = "http://www.educacion.gob.es/recepcion.php";

#### Estas dos instrucciones las podemos recomponer usando referencias a objetos:

var paginaDestino = document.getElementByid("id").action; document.forms[0].action = "http://www.educacion.gob.es/recepcion.php";

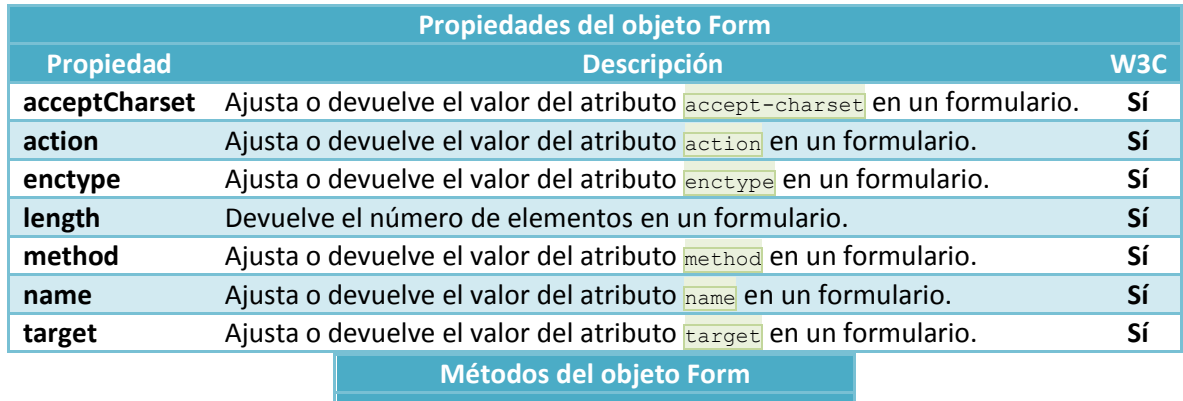

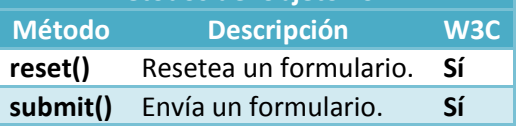

# <span id="page-5-1"></span>*Propiedad form.elements[]*

La propiedad **elements[]** de un formulario es una colección, que contiene todos los objetos **input** dentro de un formulario. Esta propiedad es otro array, con todos los campos **input** en el orden en el cual aparecen en el código fuente del documento.

Generalmente, es mucho más eficaz y rápido referenciar a un elemento individual usando su ID, pero a veces, los scripts necesitan recorrer cada elemento del formulario, para comprobar que se han introducido sus valores correctamente.

Por ejemplo, empleando la propiedad **elements[]**, podemos hacer un bucle que recorra un formulario y si los campos son de tipo texto, pues que los ponga en blanco:

```
var miFormulario = document.getElementById("contactar");
// guardamos la referencia del formulario en una variable.
if (! miFormulario) return false; // Si no existe ese formulario devuelve false.
for (var i=0; i< miFormulario.elements.length; i++){
 if (miFormulario.elements[i].type == "text"){
miFormulario.elements[i].value = "";
      }
}
```
# <span id="page-7-0"></span>**2.- Objetos relacionados con formularios.**

#### **Caso práctico**

*Una vez visto cómo referenciar a un formulario en JavaScript, tenemos que saber cómo acceder a cada uno de los elementos u objetos, que contiene ese formulario.*

*Cada uno de los elementos de un formulario, son objetos en JavaScript que tendrán propiedades y métodos, que nos permitirán realizar acciones sobre ellos. Gracias a esos métodos y propiedades, podremos realizar acciones como validar el contenido de un formulario, marcar o desmarcar una determinada opción, mostrar contenido de un campo u ocultarlo, etc.*

Juan le indica a Antonio, que es muy importante que comprenda esta parte, ya que es la base de los procesos de validación que estudiará más adelante, y es una de las tareas que más veces va a tener *que realizar en su proyecto de actualización de la web.*

Para poder trabajar con los objetos de un formulario, lo primero que necesitas saber es, cómo referenciar a ese objeto. Eso puedes hacerlo directamente a través de su ID, o bien con su nombre de etiqueta, empleando para ello los métodos del DOM nivel 2. O también se puede hacer usando la sintaxis del DOM nivel 0, y construyendo la jerarquía que comienza por **document**, luego el formulario y finalmente el control.

Lo mejor es identificar cada uno de los objetos con un atributo **id** que sea único, y que no se repita en el documento, así para acceder a cualquier objeto dentro de nuestro documento o formulario lo haremos con:

```
document.getElementById("id-del-control")
```
o

```
document.nombreFormulario.name-del-control
```
Por ejemplo, si consideramos un ejemplo sencillo de formulario:

```
<form id="formularioBusqueda" action="cgi-bin/buscar.pl">
   <p>
      <input type="text" id="entrada" name="cEntrada">
      <input type="submit" id="enviar" name="enviar" value="Buscar...">
  \langle/p>
</form>
```
Las siguientes referencias al campo de texto entrada, serán todas válidas:

```
document.getElementById("entrada")
document.formularioBusqueda.cEntrada
document.formularioBusqueda.elements[0]
document.forms["formularioBusqueda"].elements["cEntrada"]
document.forms["formularioBusqueda"].cEntrada
```
Aunque muchos de los controles de un formulario tienen propiedades en común, algunas propiedades son únicas a un control en particular. Por ejemplo, en un objeto **select** tienes propiedades que te permiten conocer la opción que está actualmente seleccionada. Al igual que los **checkboxes** o los botones de tipo **radio**, que también disponen de propiedades para saber cuál es la opción que está actualmente seleccionada.

**A la hora de identificar los objetos en un formulario lo más recomendable es que el atributo id y el atributo name sean iguales y que no se repitan los id en todo el documento:**

```
G
                 Verdadero. Canadian Canadian Canadian Canadian Canadian Canadian Canadian Canadian Canadian Canadian Canadian Canadian Canadian Canadian Canadian Canadian Canadian Canadian Canadian Canadian Canadian Canadian Canadian C
De esta forma podremos referenciar a cualquier objeto del documento sin tener ningún tipo de conflicto.
```
# **2.1.- Objeto input de tipo texto.**

<span id="page-8-0"></span>Cada uno de los 4 elementos de tipo texto de los formularios: **text**, **password**, **hidden** y elementos **textarea**, son un elemento dentro de la jerarquía de objetos. Todos los elementos, excepto los tipos **hidden**, se mostrarán en la página, permitiendo a los usuarios introducir texto y seleccionar opciones.

Para poder usar estos objetos dentro de nuestros scripts de JavaScript, simplemente será suficiente con asignar un atributo **id**, a cada uno de los elementos. Te recomiendo que asignes a cada objeto de tu formulario un atributo **id** único y que coincida con el **name** de ese objeto.

Cuando se envían los datos de un formulario a un programa en el lado del servidor, lo que en realidad se envía son los atributos **name**, junto con los valores (contenido del atributo **value**) de cada elemento. Sin lugar a dudas, la propiedad más utilizada en un elemento de tipo texto es por lo tanto **value**. Un script podrá recuperar y ajustar el contenido de la propiedad **value** en cualquier momento. Por cierto, el contenido de un **value** es siempre una cadena de texto, y quizás puedas necesitar realizar conversiones numéricas si quieres realizar operaciones matemáticas con esos textos.

En este tipo de objetos, los gestores de eventos (que verás más adelante) se podrán disparar (*cuando* ese evento es ejecutado o es lanzado. Por lo tanto lo podemos traducir por ejecutar o lanzar) de múltiples formas: por ejemplo, cuando pongamos el foco en un campo (situar el cursor dentro de ese campo) o modifiquemos el texto (al introducir el texto y salir del campo).

```
<!DOCTYPE html>
<html>
  <head>
     <meta http-equiv="content-type" content="text/html;charset=utf-8">
     <title>DWEC05 - Propiedad VALUE de un objeto de tipo texto</title>
     <script type="text/javascript">
        function convertirMayusculas(){
            /*
           En este ejemplo accedemos a la propiedad value de un objeto con id nombre y le
           asignamos su contenido actual pero convertido a mayúsculas con el método
           toUpperCase() del objeto String.
           */
           document.getElementById("nombre").value=document.getElementById("nombre").
              value.toUpperCase();
        }
     </script>
  </head>
  <body>
     <h1>Propiedad VALUE de un objeto INPUT de tipo TEXT</h1>
     <form id="formulario" action="pagina.php">
           p<label for="nombre">Nombre y Apellidos: </label>
              <input type="text" id="nombre" name="nombre" value="" size="30"
                 onblur="convertirMayusculas()">
           \langle/p>
           Introduce tu Nombre y Apellidos y haz click fuera del campo.
     </form>
   </body>
\langle/html>
```
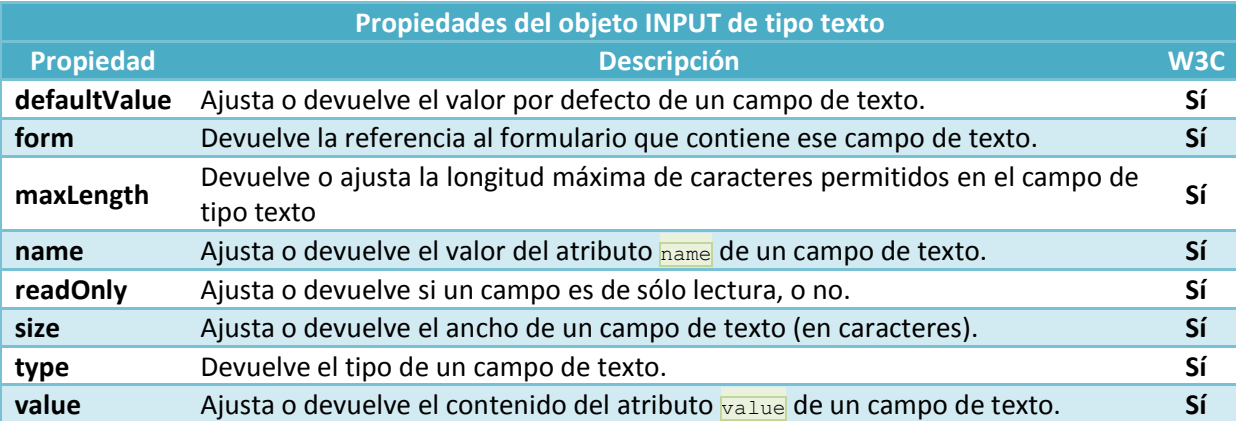

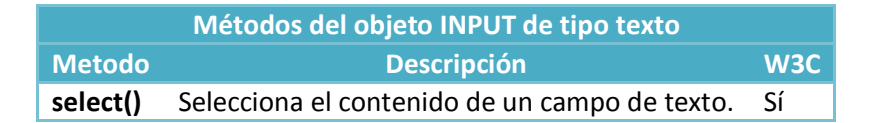

Además de los métodos anteriores, los campos de tipo texto también soportan todas las propiedades estándar, métodos y eventos.

> **[http://www.w3schools.com/jsref/dom\\_obj\\_all.asp](http://www.w3schools.com/jsref/dom_obj_all.asp) <http://www.htmlquick.com/es/reference/tags/input.html>**

# <span id="page-9-0"></span>**2.2.- Objeto input de tipo checkbox.**

Un **checkbox** es también un objeto muy utilizado en los formularios, pero algunas de sus propiedades puede que no sean muy intuitivas. En los botones de un formulario la propiedad **value** nos mostrará el texto del botón, pero en un **checkbox** la propiedad **value** es un texto que está asociado al objeto. Este texto no se mostrará en la página, y su finalidad es la de asociar un valor con la opción actualmente seleccionada. Dicho valor será el que se enviará, cuando enviemos el formulario.

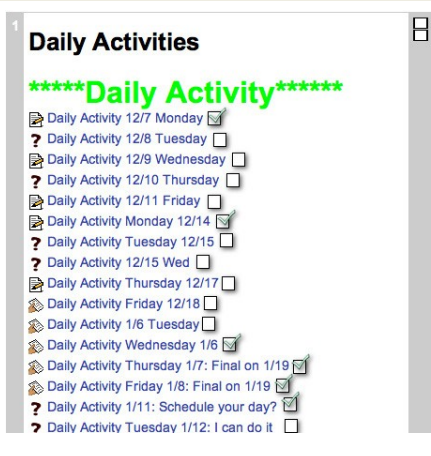

#### **Por ejemplo**:

<label for="cantidad">Si desea recibir 20 Kg marque esta opción: </label> <input type="checkbox" id="cantidad" name="cantidad" value="20 Kg">

Si chequeamos este **checkbox** y enviamos el formulario, el navegador enviará el par **name/value** "cantidad" y "20 Kg". Si el **checkbox** no está marcado, entonces este campo no será enviado en el formulario. El texto del **label** se mostrará en la pantalla pero las etiquetas **label** no se envían al servidor. Para saber si un campo de tipo **checkbox** está o no marcado, disponemos de la propiedad checked. Esta propiedad contiene un valor booleano: **true** si el campo está marcado o **false** si no está marcado. Con esta propiedad es realmente sencillo comprobar o ajustar la marca en un campo de tipo **checkbox**.

#### **Veamos el siguiente ejemplo**:

```
<html><head>
      <script type="text/javascript">
         function marcar(){
            document.getElementById("verano").checked=true;
         }
         function desmarcar(){
           document.getElementById("verano").checked=false;
         }
      </script>
  </head>
   <body>
      <form action="" method="get">
        <input type="checkbox" id="verano" name="verano" value="Si"/>¿Te gusta el verano?
         <input type="submit" />
      </form>
      <button onclick="marcar()">Marcar Checkbox</button>
      <button onclick="desmarcar()">Desmarcar Checkbox</button>
  </body>
\langle/html>
```
**Propiedades del objeto INPUT de tipo checkbox**

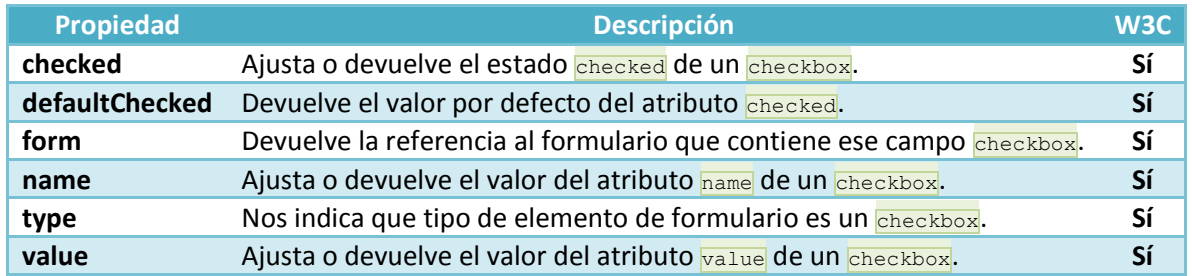

# <span id="page-10-0"></span>**2.3.- Objeto input de tipo radio.**

El ajustar un grupo de objetos de tipo radio desde JavaScript requiere un poco más de trabajo. Para dejar que el navegador gestione un grupo de objetos de tipo radio, deberemos asignar el mismo atributo **name** a cada uno de los botones del grupo. Podemos tener múltiples grupos de botones de tipo radio en un formulario, pero cada miembro de cada grupo tendrá que tener el mismo atributo **name** que el resto de compañeros del grupo.

Cuando le asignamos el mismo **name** a varios elementos en un formulario, el navegador lo que hace es crear un array con la lista de esos objetos que tienen el mismo **name**. El contenido del atributo **name** será el nombre del array. Algunas propiedades, se las podremos aplicar al grupo como un todo; otras en cambio, tendremos que aplicárselas a cada elemento del grupo y lo haremos a través del índice del array del grupo. Por ejemplo, podemos ver cuántos botones hay en un grupo **radio**, consultando la propiedad **length** de ese grupo:

objetoFormulario.nombregrupo.length

Y si queremos acceder a la propiedad **checked** de un botón en particular, lo haremos accediendo a la posición del array y a la propiedad **checked**:

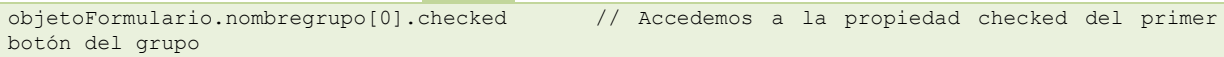

#### **Ejemplo**:

```
<!DOCTYPE HTML>
<h+ml><head>
     <meta charset="utf-8">
     <title>DWEC05 - Trabajando con objetos input de tipo radio</title>
     <script type="text/javascript">
        function mostrarDatos(){
           for (var i=0;i<document.formulario.actores.length; i++){
              if (document.formulario.actores[i].checked)
                 alert(document.formulario.actores[i].value);
           }
        }
     </script>
   </head>
   <body>
     <h1>Trabajando con objetos input de tipo radio</h1>
     <form name="formulario" action="stooges.php">
        <fieldset>
           <legend>Selecciona tu actor favorito:</legend>
                               name="actores" id="actor-1" value="Walter Bruce Willis - 19
de Marzo de 1955" checked>
           <label for="actor-1">Willis</label>
           <input type="radio" name="actores" id="actor-2" value="James Eugene Jim Carrey
- 17 de Enero de 1962">
           <label for="actor-2">Carrey</label>
           <input type="radio" name="actores" id="actor-3" value="Luis Tosar - 13 de
Octubre de 1971">
           <label for="actor-3">Tosar</label>
           <input type="button" id="consultar" name="consultar" value="Consultar Más
Datos" onclick="mostrarDatos()">
        </fieldset>
     </form>
   </body>
</html>
http://www.desarrolloweb.com/articulos/1448.php
```
# **2.4.- Objeto select.**

<span id="page-11-0"></span>Uno de los controles más complejos que te puedes encontrar en formularios, es el objeto **select**. Un objeto **select** está compuesto realmente de un array de objetos **option**. El objeto **select** se suele mostrar como una lista desplegable en la que seleccionas una de las opciones, aunque también tienes la opción de selecciones múltiples, según definas el objeto en tu documento. Vamos a ver cómo gestionar una lista que permita solamente selecciones sencillas.

Algunas propiedades pertenecen al objeto **select** al completo, mientras que otras, por ejemplo, sólo se pueden aplicar a las opciones individuales dentro de ese objeto. Si lo que quieres hacer es detectar la opción seleccionada por el usuario, y quieres usar JavaScript, tendrás que utilizar propiedades tanto de **select**, como de **option**.

La propiedad más importante del objeto **select** es la propiedad **selectedIndex**, a la que puedes acceder de las siguientes formas:

```
objetoFormulario.nombreCampoSelect.selectedIndex
document.getElementById("objetoSelect").selectedIndex
```
El valor devuelto por esta propiedad, es el índice de la opción actualmente seleccionada, y por supuesto recordarte que los índices comienzan en la posición 0. Siempre que queramos acceder a la opción actualmente seleccionada, recuerda que tendrás que usar esta propiedad.

Las opciones tienen dos propiedades accesibles que son **text** y **value**, y que te permitirán acceder al texto visible en la selección y a su valor interno para esa opción (ejemplo: **<option value="OU">Ourense</option>**). Veamos las formas de acceso a esas propiedades:

```
objetoFormulario.nombreCampoSelect.options[n].text
objetoFormulario.nombreCampoSelect.options[n].value
```
#### o también usando **document.getElementById("objetoSelect").options[n].text ó .value**

```
<!DOCTYPE html>
<html>
   <head>
      <meta http-equiv="content-type" content="text/html;charset=utf-8">
      <title>DWEC05 - Trabajando con un objeto Select</title>
      <script type="text/javascript">
        function consultar(){
           var objProvincias=document.getElementById("provincias");
           var texto=objProvincias.options[objProvincias.selectedIndex].text;
           var valor=objProvincias.options[objProvincias.selectedIndex].value;
           alert("Datos de la opción seleccionada:\n\nTexto: "+texto+"\nValor: "+valor);
        }
      </script>
  </head>
   <body>
      <h1>Trabajando con un objeto Select</h1>
      <form id="formulario" action="pagina.php">
         < p<label for="provincias">Seleccione provincia: </label>
            <select name="provincias" id="provincias">
              <option value="C">La Coruña</option>
              <option value="LU">Lugo</option>
              <option value="OU">Ourense</option>
              <option value="PO">Pontevedra</option>
           </select>
         \langle/p>
        Selecciona una opción y pulsa el botón.
        <input type="button" name="boton" value="Consultar información de la opción"
onclick="consultar()"/>
     </form>
  </body>
</html>
```
#### **<http://www.htmlquick.com/es/reference/tags/select.html>**

# <span id="page-12-0"></span>**2.5.- Pasando objetos a las funciones usando this.**

En los ejemplos que hemos visto anteriormente cuando un gestor de eventos (**onclick**, **onblur**,...) llama a una función, esa función se encarga de buscar el objeto sobre el cuál va a trabajar. En JavaScript disponemos de un método que nos permite llamar a una función, pasándole directamente la referencia del objeto, sin tener que usar variables globales o referenciar al objeto al comienzo de cada función.

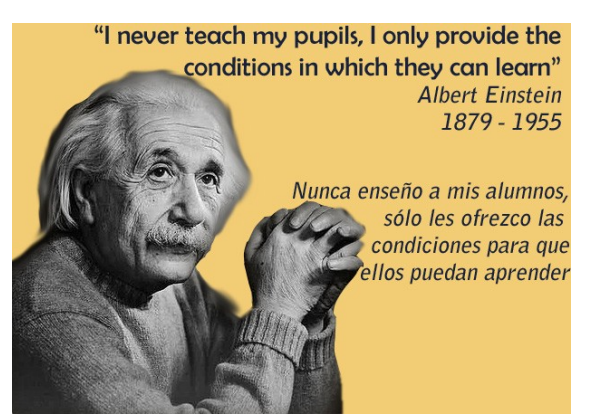

Para conseguir hacerlo necesitamos usar la palabra

reservada **this**, la cual hace referencia siempre al objeto que contiene el código de JavaScript en donde usamos dicha palabra reservada. Por ejemplo, si programamos una función para un botón, que al hacer click haga algo, si dentro de esa función usamos la palabra **this**, entonces estaremos haciendo referencia al objeto en el cuál hemos hecho click, que en este caso será el botón. El uso de **this** nos permite evitar usar variables globales, y el programar scripts más genéricos.

#### **Por ejemplo**:

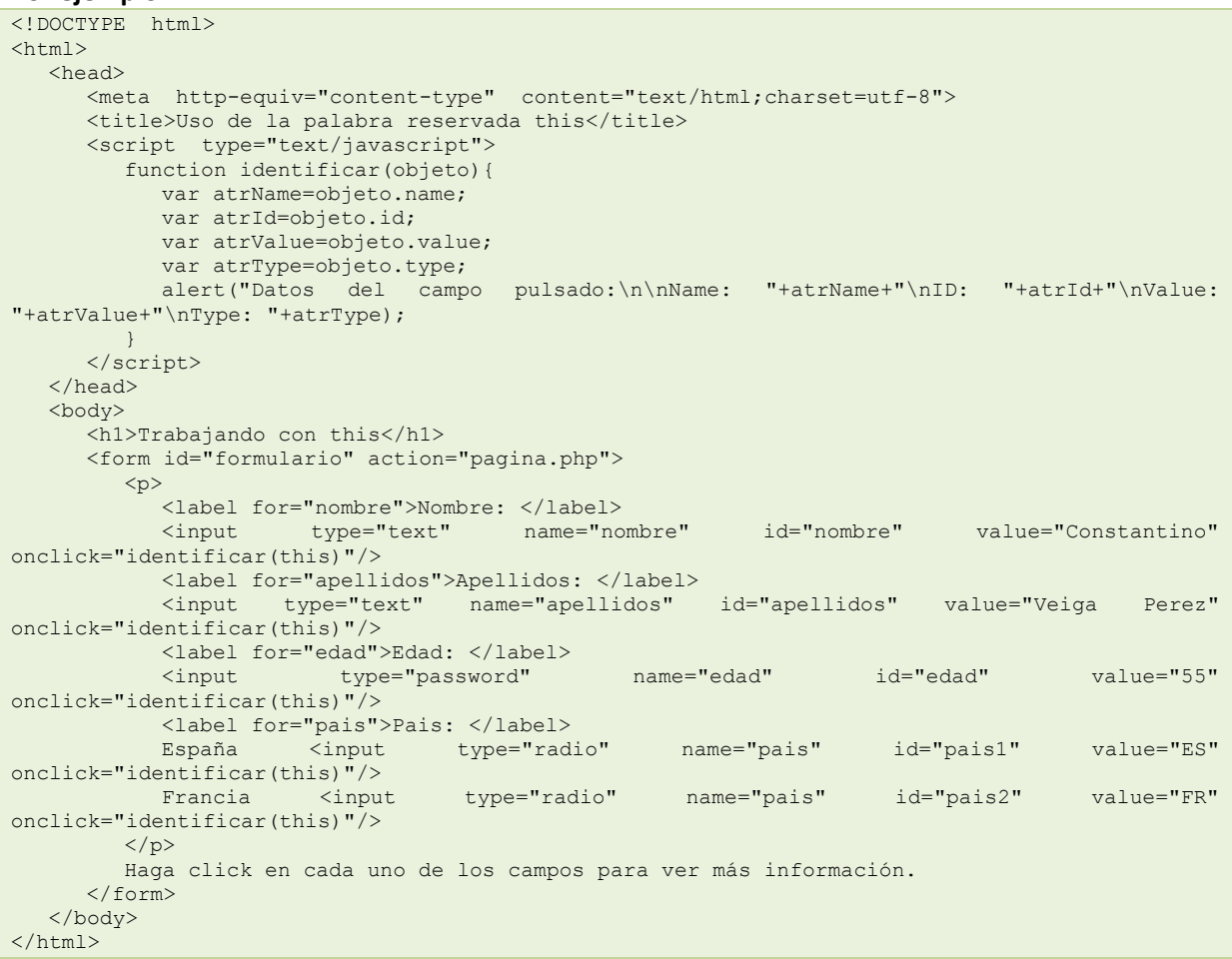

En este ejemplo, cada vez que hagamos click en alguno de los objetos, llamaremos a la función identificar() y a esa función le pasaremos como parámetro this, que en este caso será la referencia al objeto en el cuál hemos hecho click. La función **identificar()** recibe ese parámetro, y lo almacena en la variable objeto, la cuál le permite imprimir todas las referencias al **name**, **id**, **value** y **type**. En el siguiente apartado veremos los eventos y allí te mostraré otro uso de **this** por ejemplo dentro de la función **identificar()** sin tener que pasar ningún parámetro.

*"Nunca consideres el estudio como un deber, sino como una oportunidad para penetrar en el maravilloso mundo del saber."*

*EINSTEIN, Albert*

# <span id="page-14-0"></span>**3.- Eventos.**

#### **Caso práctico**

*La mayor parte de las veces que un usuario realiza acciones en un formulario está generando eventos. Por ejemplo, cuando hace click con el ratón, cuando sitúa el cursor en un campo, cuando mueve el ratón sobre algún objeto, etc.*

*Con JavaScript podremos programar que, cuando se produzca alguno de esos eventos, realice una tarea determinada. Es lo que se conoce en programación como capturar un evento.*

Los modelos de registro de esos eventos, así como el orden en el que esos eventos se generan, es la *parte que va a estudiar Antonio ahora mismo. Esta parte le ayudará mucho cuando tenga que capturar eventos que se produzcan en secuencia, o cuando quiera cancelar un evento, etc.*

Hay que tener en cuenta que, sin eventos prácticamente no hay scripts. En casi todas las páginas web que incorporan JavaScript, suele haber eventos programados que disparan la ejecución de dichos scripts. La razón es muy simple, JavaScript fue diseñado para añadir interactividad a las páginas: el usuario realiza algo y la página reacciona.

Por lo tanto, JavaScript necesita detectar de alguna forma las acciones del usuario para saber cuándo reaccionar. También necesita saber las funciones, que queremos que ejecute cuando se produzcan esas acciones.

Cuando el usuario hace algo se produce un evento. También habrá algunos eventos que no están relacionados directamente con acciones de usuario: por ejemplo el evento de carga (**load**) de un documento, que se producirá automáticamente cuando un documento ha sido cargado.

Todo el tema de gestión de eventos se popularizó a raíz de la versión 2 de Netscape, que también soportaba eventos. Netscape 2 soportaba solamente algunos eventos. Los eventos mouseover y **mouseOut**, se hicieron muy famosos a raíz de su utilización para hacer el efecto de sustitución de una imagen por otra al pasar el ratón por encima. Todo el resto de navegadores, incluido Explorer, tuvieron que adaptarse a la forma en la que Netscape 2 y 3 gestionaban los eventos.

Aunque hoy en día la técnica de gestión de eventos varía con el objetivo de independizar el código de JavaScript de la estructura HTML, los navegadores todavía son compatibles con las técnicas utilizadas por Netscape.

Anteriormente, a las versiones 4 de los navegadores, los eventos (interacciones del usuario y del sistema), eran capturados preferentemente por gestores de eventos definidos como atributos en las etiquetas HTML (modelo de eventos en línea). Por ejemplo, cuando un usuario hacía click en un botón, el evento de **onclick** que se había programado en la etiqueta HTML era disparado. Ese evento hacía una llamada a una función en la que se realizarían las operaciones programadas por el usuario.

Aunque todo ese modo de gestión de eventos sigue funcionando, los navegadores modernos ya incorporan un modelo de eventos, que proporciona un montón de información sobre cómo ocurre un evento. Estas propiedades son accesibles a través de JavaScript, permitiendo programar respuestas más inteligentes a las interacciones del usuario con los objetos del documento.

# <span id="page-14-1"></span>*Incompatibilidades entre navegadores*

Muchas veces, lo que se hacía en un principio antes de programar cualquier evento, era detectar qué navegador estábamos utilizando, para saber si nuestro navegador soportaba, o no, los métodos y propiedades que queríamos usar. Por ejemplo:

```
if (Netscape)
   utilizar modelo Netscape
}
else if (Explorer) {
```
utilizar modelo Microsoft

}

Pero hoy en día ni ésto ni el modelo de detección basado en DHTML se recomiendan debido a las diferencias que hay entre todos los navegadores actuales. Por lo tanto hay que intentar usar modelos de detección de eventos estándar y que sean los navegadores los que tengan que adaptarse a ese modelo.

#### <span id="page-15-0"></span>**3.1.- Modelo de registro de eventos en línea.**

En el modelo de registro de eventos en línea (estandarizado por Netscape), el evento es añadido como un atributo más a la etiqueta HTML, como por ejemplo:

```
<A href="pagina.html" onClick="alert('Has pulsado en el enlace')">Pulsa aqui</a>
```
Cuando hacemos click en el enlace, se llama al gestor de eventos **onClick** (al hacer click) y se ejecuta el script; que contiene en este caso una alerta de JavaScript. También se podría realizar lo mismo pero llamando a una función:

```
<A href="pagina.html" onClick="alertar()">Pulsa aqui</a>
function alertar(){
     alert("Has pulsado en el enlace");
}
```
La mezcla de minúsculas y mayúsculas en los nombres de evento (**onClick**, **onMouseOver**) es sólo por tradición, ya que HTML es insensible a mayúsculas y minúsculas. En cambio en XHTML, sí que los atributos tendrán que ir obligatoriamente siempre en minúsculas: tienes que escribir **onclick** y **onmouseover**. Es muy importante que te fijes en esto, ya que probablemente trabajarás con XHTML y deberás cumplir el estándar: "**todos los nombres de atributos irán siempre en minúscula**".

#### **NO USES EL MODELO DE REGISTRO DE EVENTOS EN LÍNEA**

Este modelo no se recomienda, y aunque lo has visto en ejemplos que hemos utilizado hasta ahora, tiene el problema de que estamos mezclando la estructura de la página web con la programación de la misma, y lo que se intenta hoy en día es separar la programación en JavaScript, de la estructura HTML, por lo que este modelo no nos sirve.

En el ejemplo anterior, cuando haces click en el enlace se mostrará la alerta y a continuación te conectará con la pagina.html. En ese momento desaparecerán de memoria los objetos que estaban en un principio, cuando se programó el evento. Esto puede ser un problema, ya que si por ejemplo la función a la que llamamos, cuando se produce el evento, tiene que realizar varias tareas, éstas tendrían que ser hechas antes de que nos conecte con la nueva página.

Éste modo de funcionamiento ha sido un principio muy importante en la gestión de eventos. Si un evento genera la ejecución de un script y además también se genera la acción por defecto para ese objeto entonces:

- 1. El script se ejecutará primero.
- 2. La acción por defecto se ejecutará después.

#### **EVITAR LA ACCIÓN POR DEFECTO**

A veces es interesante el bloquear o evitar que se ejecute la acción por defecto. Por ejemplo, en nuestro caso anterior podríamos evitar que nos conecte con la nueva pagina.html. Cuando programamos un gestor de eventos, ese gestor podrá devolver un valor booleano true o false. Eso tendremos que programarlo con la instrucción **return true|false**. False quiere decir "no ejecutes la acción por defecto". Por lo tanto nuestro ejemplo quedará del siguiente modo:

<A href="pagina.html" onClick="alertar(); return false">Pulsa aqui</a>

De esa forma, cada vez que pulsemos en el enlace realizará la llamada a la función **alertar()** y cuando termine ejecutará la instrucción "**return false**", que le indicará al navegador que no ejecute la acción por defecto asignada a ese objeto (en este caso la acción por defecto de un hiperenlace es conectarnos con la página **href** de destino).

También sería posible que nos preguntara si queremos o no queremos ir a la pagina.html. Eso podríamos hacerlo sustituyendo true o false por una función que devuelva true o false según la respuesta que demos al "**confirm**":

```
<A href="pagina.html" onClick="return preguntar()">Pulsa aqui</a>
function preguntar(){
     return confirm("¿Desea realmente ir a esa dirección?");
}
```
# <span id="page-16-0"></span>**3.2.- Modelo de registro de eventos tradicional.**

En los navegadores antiguos, el modelo que se utilizaba era el modelo en línea. Con la llegada de DHTML, el modelo se extendió para ser más flexible. En este nuevo modelo el evento pasa a ser una propiedad del elemento, así que por ejemplo los navegadores modernos ya aceptan el siguiente código de JavaScript:

```
elemento.onclick = hacerAlgo; // cuando el usuario haga click en el objeto, se llamará a la
función hacerAlgo()
```
Esta forma de registro, no fue estandarizada por el W3C, pero debido a que fue ampliamente utilizada por Netscape y Microsoft, todavía es válida hoy en día. La ventaja de este modelo es que podremos asignar un evento a un objeto desde JavaScript, con lo que ya estamos separando el código de la estructura. Fíjate que aquí los nombres de los eventos sí que van siempre en minúsculas. elemento.onclick = hacerAlgo;

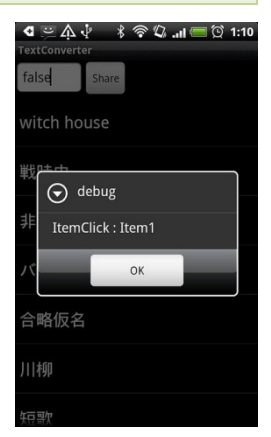

Para eliminar un gestor de eventos de un elemento u objeto, le asignaremos **null**:

elemento.onclick = null;

Otra gran ventaja es que, como el gestor de eventos es una función, podremos

realizar una llamada directa a ese gestor, con lo que estamos disparando el evento de forma manual. Por ejemplo:

```
elemento.onclick();
// Al hacer ésto estamos disparando el evento click de forma manual y se ejecutará la función
hacerAlgo()
```
#### **SIN PARÉNTESIS**

Fíjate que en el registro del evento no usamos paréntesis (). El método **onclick** espera que se le asigne una función completa. Si haces: **element.onclick = hacerAlgo();** la función será ejecutada y el resultado que devuelve esa función será asignado a **onclick**. Pero ésto no es lo que queremos que haga, queremos que se ejecute la función cuando se dispare el evento.

#### **USO DE LA PALABRA RESERVADA THIS**

En el modelo en línea podemos utilizar la palabra reservada **this** cuando programamos el gestor de eventos. Por ejemplo:

```
<A href="pagina.html" ID="mienlace" onClick="alertar(this)">Pulsa aqui</a>
<script type="text/javascript">
  function alertar(objeto){ 
     alert("Te conectaremos con la página: "+objeto.href);
   }
```

```
</script>
Su equivalente en el <strong>modelo tradicional</strong> sería:
<A id="mienlace" href="pagina.html">Pulsa aqui</a>
<script type="text/javascript">
  document.getElementById("mienlace").onclick = alertar;
   function alertar(){
     alert("Te conectaremos con la página: "+this.href); 
   }
</script>
```
Fíjate que estamos usando **this** dentro de la función, sin pasar ningún objeto (tal y como hacíamos en el modelo en línea). En el modelo tradicional el **this** que está dentro de la función, hace referencia al objeto donde hemos programado el evento. También hay que destacar que en este modelo es importante que el hiperenlace sea declarado antes de programar la asignación **onclick**, ya que si por ejemplo escribimos el hiperenlace después del bloque de código de JavaScript, éste no conocerá todavía el objeto y no le podrá asignar el evento de **onclick**. Esto también se podría solucionar, programando la asignación de eventos a los objetos, en una función que se ejecute cuando el documento esté completamente cargado. Por ejemplo con **window.onload=asignarEventos**.

Si por ejemplo queremos que cuando se produzca el evento se realicen llamadas a más de una función lo podremos hacer de la siguiente forma:

<span id="page-17-0"></span>elemento.onclick = function {llamada1; llamada2 };

#### **3.3.- Modelo de registro avanzado de eventos según W3C.**

El W3C en la especificación del DOM de nivel 2, pone especial atención en los problemas del modelo tradicional de registro de eventos. En este caso ofrece una manera sencilla de registrar los eventos que queramos, sobre un objeto determinado.

La clave para poder hacer todo eso está en el método **addEventListener()**.

Este método tiene tres **argumentos**: el **tipo de evento**, la **función a ejecutar** y un **valor** booleano (true o false), que se utiliza para indicar cuándo se debe capturar el evento: en la fase de captura (true) o de burbujeo (false). En el apartado 3.5 veremos en detalle la diferencia entre estas dos fases.

elemento.addEventListener('evento', función, false|true)

Por ejemplo para registrar la función **alertar()** de los ejemplos anteriores, haríamos:

```
document.getElementById("mienlace").addEventListener('click',alertar,false);
```

```
function alertar(){ 
      alert("Te conectaremos con la página: "+this.href);
}
```
La ventaja de este método, es que podemos añadir tantos eventos como queramos. Por ejemplo:

```
document.getElementById("mienlace").addEventListener('click',alertar,false);
document.getElementById("mienlace").addEventListener('click',avisar,false);
document.getElementById("mienlace").addEventListener('click',chequear,false);
```
Por lo tanto, cuando hagamos click en "mienlace" se disparará la llamada a las tres funciones. Por cierto, el W3C no indica el orden de disparo, por lo que no sabemos cuál de las tres funciones se ejecutará primero. **Fíjate también, que el nombre de los eventos al usar addEventListener no lleva 'on' al comienzo**.

También se pueden usar funciones anónimas (sin nombre de función), con el modelo W3C:

```
element.addEventListener('click', function () {
     this.style.backgroundColor = '#cc0000';
```
#### <span id="page-18-0"></span>}, false)

# *Uso de la palabra reservada this*

La palabra reservada **this**, tiene exactamente la misma funcionalidad que hemos visto en el modelo tradicional.

#### **¿QUÉ EVENTOS HAN SIDO REGISTRADOS?**

Uno de los problemas de la implementación del modelo de registro del W3C, es que no podemos saber con antelación, los eventos que hemos registrado a un elemento.

En el modelo tradicional si hacemos: **alert(elemento.onclick)**, nos devuelve **undefined**, si no hay funciones registradas para ese evento, o bien el nombre de la función que hemos registrado para ese evento. Pero en este modelo no podemos hacer eso.

El **W3C** en el reciente **nivel 3 del DOM**, introdujo un método llamado **eventListenerList**, que almacena una lista de las funciones que han sido registradas a un elemento. Tienes que tener cuidado con este método, porque no está soportado por todos los navegadores.

#### **Para eliminar un evento** de un elemento, usaremos el método **removeEventListener()**:

elemento.removeEventListener('evento', función, false|true);

<span id="page-18-1"></span>Para cancelar un evento, este modelo nos proporciona el método *preventDefault()*.

#### **3.4.- Modelo de registro de eventos según Microsoft.**

Microsoft también ha desarrollado un modelo de registro de eventos. Es similar al utilizado por el W3C, pero tiene algunas modificaciones importantes.

#### Para **registrar un evento**, tenemos que enlazarlo con **attachEvent()**:

elemento.attachEvent('onclick', hacerAlgo);

#### o si necesitas dos gestores del mismo evento:

elemento.attachEvent('onclick', hacerUnaCosa); elemento.attachEvent('onclick', hacerOtraCosa);

#### Para **eliminar un evento**, se hará con **detachEvent()**:

elemento.detachEvent('onclick', hacerAlgo);

Comparando este modelo con el del W3C tenemos dos diferencias importantes:

- $\checkmark$  Los eventos siempre burbujean, no hay forma de captura.
- La función que gestiona el evento está referenciada, no copiada, con lo que la palabra reservada **this** siempre hace referencia a window y será completamente inútil.

Como resultado de estas dos debilidades, cuando un evento burbujea hacia arriba es imposible conocer cuál es el elemento HTML que gestionó ese evento.

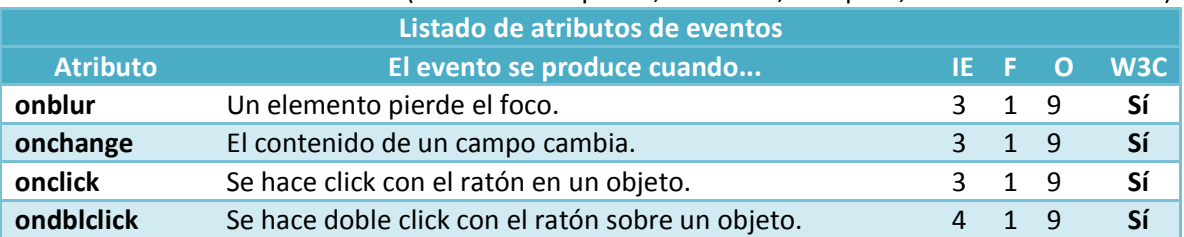

#### **Listado de atributos de eventos** (**IE**: Internet Explorer, **F**: Firefox, **O**: Opera, **W3C**: W3C Standard.)

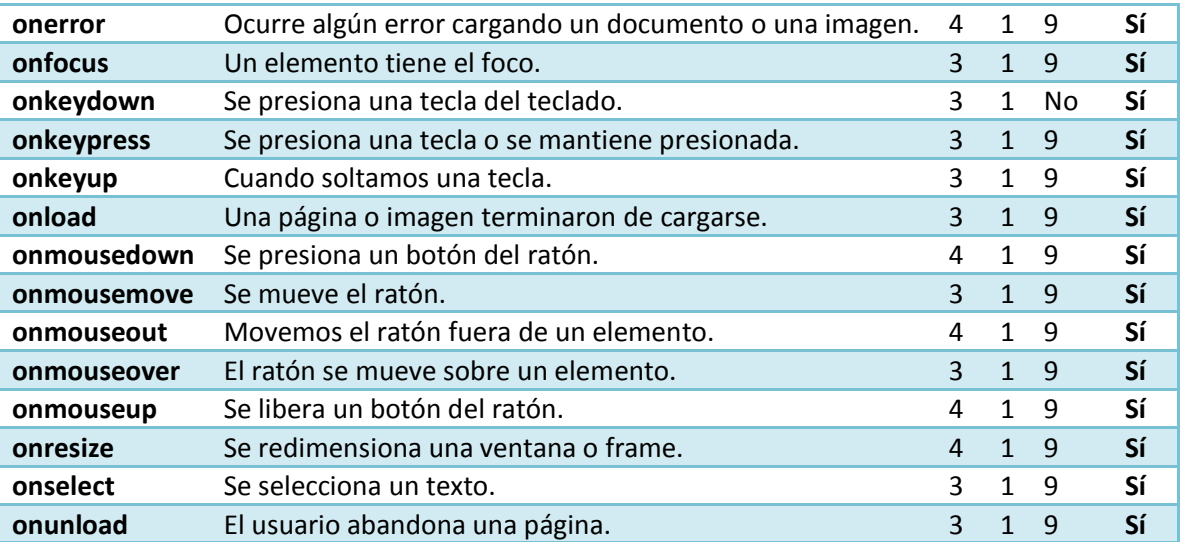

Más información sobre eventos de teclado, ratón y otros eventos **[http://www.w3schools.com/jsref/dom\\_obj\\_event.asp](http://www.w3schools.com/jsref/dom_obj_event.asp)**

# <span id="page-19-0"></span>**3.5.- Orden de disparo de los eventos.**

Imagina que tenemos un elemento contenido dentro de otro elemento, y que tenemos programado el mismo tipo de evento para los dos (por ejemplo el evento click). ¿Cuál de ellos se disparará primero? Sorprendentemente, esto va a depender del tipo de navegador que tengamos.

El problema es muy simple. Imagina que tenemos el siguiente gráfico:

y ambos tienen programado el evento de click. Si el usuario hace click en el elemento2, provocará un click en ambos: elemento1 y elemento2. ¿Pero cuál de ellos se disparará primero?, ¿cuál es el orden de los eventos?

Tenemos **dos Modelos propuestos** por Netscape y Microsoft en sus orígenes:

- Netscape dijo que, el evento en el elemento1 tendrá lugar primero. Es lo que se conoce como **"captura de eventos**".
- Microsoft mantuvo que, el evento en el elemento2 tendrá precedencia. Es lo que se conoce como "**burbujeo de eventos**".

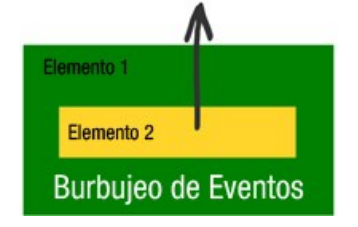

Los dos modelos son claramente opuestos. Internet Explorer sólo soporta burbujeo (bubbling). Mozilla, Opera 7 y Konqueror soportan los dos modelos. Y las versiones antiguas de Opera e iCab no soportan ninguno.

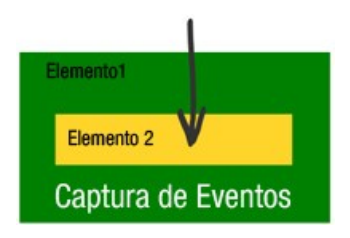

# <span id="page-19-1"></span>*Modelo W3C*

W3C decidió tomar una posición intermedia. Así supone que, cuando se produce un evento en su modelo de eventos, primero se producirá la fase de captura hasta llegar al elemento de destino, y luego se producirá la fase de burbujeo hacia arriba. Este modelo es el estándar, que todos los navegadores deberían seguir para ser compatibles entre sí.

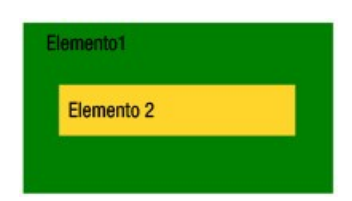

Tú podrás decidir cuando quieres que se registre el evento: en la fase de captura o en la fase de burbujeo. El tercer parámetro de **addEventListener** te permitirá indicar si lo haces en la **fase de captura (true)**, o en la **fase de burbujeo(false)**.

#### **Por ejemplo**:

elemento1.addEventListener('click',hacerAlgo1,true); elemento2.addEventListener('click',hacerAlgo2,false);

Si el usuario hace click en el elemento2 ocurrirá lo siguiente:

- 1. El evento de click comenzará en la fase de captura. El evento comprueba si hay algún ancestro del elemento2 que tenga un evento de **onclick** para la fase de captura (true).
- 2. El evento encuentra un elemento1.hacerAlgo1() que ejecutará primero, pues está programado a true.

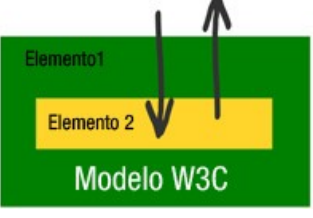

- 3. El evento viajará hacia el destino, pero no encontrará más eventos para la fase de captura. Entonces el evento pasa a la fase de burbujeo, y ejecuta hacerAlgo2(), el cual hemos registrado para la fase de burbujeo  $(f_{\text{false}})$ .
- 4. El evento viaja hacia arriba de nuevo y chequea si algún ancestro tiene programado un evento para la fase de burbujeo. Éste no será el caso, por lo que no hará nada más.

Para **detener la propagación del evento** en la fase de burbujeo, disponemos del método stopPropagation(). En la fase de captura es imposible detener la propagación.

# <span id="page-21-0"></span>**4.- Envío y validación de formularios.**

#### **Caso práctico**

*La validación de un formulario, es una de las típicas tareas que tendrá que desarrollar un programador web. Esta tarea de validación es la que más veces tendrá que realizar Antonio en la modernización del portal web, por lo que quiere prestar mucha atención al ejemplo de validación de un formulario con JavaScript, comentado por Juan, en el que explica todas las partes del código de validación.*

En ese ejemplo, se utilizan muchas de las referencias que ha visto en esta unidad, y puesto que es *un ejemplo básico, es una buena base para una posible ampliación con los requerimientos que se le piden en el proyecto de actualización del portal.*

La validación de un formulario es un proceso que consiste en chequear un formulario y comprobar que todos sus datos han sido introducidos correctamente. Por ejemplo, si tu formulario contiene un campo de texto en el que hay que escribir un e-mail, sería interesante comprobar si ese e-mail está escrito correctamente, antes de pasar al siguiente campo.

Hay dos métodos principales de validación de formularios: en el **lado del servidor** (usando scripts CGI, PHP, ASP, etc.) y en el **lado del cliente** (generalmente usando JavaScript).

La validación en el lado del servidor es más segura, pero a veces también es más complicada de programar, mientras que la validación en el lado del cliente es más fácil y más rápida de hacer (el navegador no tiene que conectarse al servidor para validar el formulario, por lo que el usuario recibirá información al instante sobre posibles errores o fallos encontrados).

La idea general que se persigue al validar un formulario, es que cuando se envíen los datos al servidor, éstos vayan correctamente validados, sin ningún campo con valores incorrectos.

A la hora de programar la validación, podremos hacerlo a medida que vamos metiendo datos en el formulario, por ejemplo campo a campo, o cuando se pulse el botón de envío del formulario.

JavaScript añade a tus formularios dos características muy interesantes:

- $\checkmark$  JavaScript te permite examinar y validar las entradas de usuario directamente, en el lado del cliente.
- $\checkmark$  JavaScript te permite dar mensajes instantáneos, con información de la entrada del usuario.

La validación de datos del usuario en la entrada, generalmente suele fallar en alguna de las 3 siguientes categorías:

- **Existencia**: comprueba cuando existe o no un valor.
- **Numérica**: que la información contenga solamente valores numéricos.
- **Patrones**: comprueba que los datos sigan un determinado patrón, como el formato de un e-mail, una fecha, un número de teléfono, un número de la seguridad social, etc.

JavaScript también se puede utilizar para modificar los elementos de un formulario, basándose en los datos introducidos por el usuario: tal como cubrir un campo de selección con una lista de nombres de ciudades, cuando una determinada provincia está seleccionada, etc.

Una parte muy importante que no debes olvidar al usar JavaScript con formularios, es la posibilidad de que el usuario desactive JavaScript en su navegador, por lo que JavaScript no debería ser una dependencia en la acción de envío de datos desde un formulario.

**"ACUÉRDATE DE QUE JAVASCRIPT ESTÁ PARA MEJORAR, NO PARA REEMPLAZAR".**

La validación de un formulario en el lado del cliente puede ahorrar algunas idas y vueltas a la hora de enviar los datos, pero aún así, tendrás que realizar la validación de datos en el servidor, puesto que es allí realmente donde se van a almacenar esos datos y el origen de los mismos puede venir por cauces que no hemos programado.

*"Cada hombre puede mejorar su vida mejorando su actitud."*

*TASSINARI, Héctor*

# <span id="page-22-0"></span>**4.1.- Ejemplo sencillo de validación de un formulario.**

Como te comenté anteriormente el objeto de validar un formulario es comprobar, que antes del

envío del mismo, todos los campos poseen valores correctos, evitando así que el usuario tenga que volver de nuevo al formulario, si es que no se pudo validar correctamente en el servidor. Eso no evita que también tengamos que hacer validación en el servidor, ya que recuerda, que el usuario podrá desactivar JavaScript en su navegador, con lo que la validación que hemos programado en JavaScript no funcionaría.

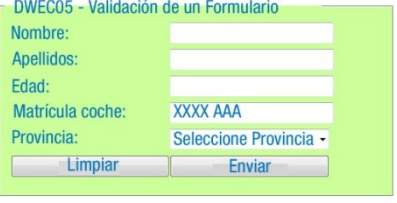

#### *validacionFormulario.html*

```
<!DOCTYPE html PUBLIC "-//W3C//DTD XHTML 1.0 Transitional//EN"
"http://www.w3.org/TR/xhtml1/DTD/xhtml1-transitional.dtd">
<html xmlns="http://www.w3.org/1999/xhtml">
   <head>
     <meta http-equiv="Content-Type" content="text/html; charset=utf-8" />
     <title>DWEC05 - CONT_R22 Validacion de un Formulario</title>
      <script type="text/javascript" src="validacionFormulario.js"></script>
      <style type="text/css">
        label{
           width: 150px;
           float:left;
           margin-bottom:5px;
         }
        input,select {
           width:150px;
           float:left;
           margin-bottom:5px;
         }
        fieldset{
           background:#CCFF99;
           width:350px;
         }
         .error{
           border: solid 2px #FF0000;
         }
     </style>
   </head>
   <body>
      <fieldset>
          <legend>DWEC05 - Validación de un Formulario -</legend>
         <form name="formulario" id="formulario" action="http://www.google.es" method="get">
            <label for="nombre">Nombre:</label>
            <input type="text" name="nombre" id="nombre" />
            <label for="apellidos">Apellidos:</label>
            <input type="text" name="apellidos" id="apellidos" />
            <label for="edad">Edad:</label>
            <input name="edad" type="text" id="edad" maxlength="3" />
            <label for="matricula">Matrícula Coche:</label>
            <input name="matricula" type="text" id="matricula" value="XXXX AAA" />
            <label for="provincia">Provincia:</label>
            <select name="provincia" id="provincia">
              <option value="0" selected="selected">Seleccione Provincia</option>
                <option value="H">Huesca</option>
              <option value="ZA">Zaragoza</option>
               <option value="T">Teruel</option>
            </select>
            <input type="reset" name="limpiar" id="limpiar" value="Limpiar" />
            <input type="submit" name="enviar" id="enviar" value="Enviar" />
        </form>
       </fieldset>
```
</body> </html>

#### *validacionFormulario.js*

```
// Ésta es la primera instrucción que se ejecutará cuando el documento esté cargado.
// Se hará una llamada a la función iniciar(), de esta manera nos aseguramos que las
// asignaciones de eventos no fallarán ya que todos los objetos están disponibles.
window.onload=iniciar;
//----------------------------------------------------------//
function iniciar(){
   // Al hacer click en el botón de enviar tendrá que llamar a la la función validar que
   // se encargará de validar el formulario.
   // El evento de click lo programamos en la fase de burbujeo (false).
  document.getElementById("enviar").addEventListener('click',validar,false);
}
//----------------------------------------------------------//
function validar(eventopordefecto) {
   // En la variable eventopordefecto gestionaremos el evento por defecto asociado al botón de
   // "enviar" (type=submit) que en este caso lo que hace por defecto es enviar un formulario.
   // Validamos cada uno de los apartados con llamadas a sus funciones correspondientes.
   if (validarcampostexto(this) && validarMatricula() && validarProvincia() &&
confirm("¿Deseas enviar el formulario?"))
     return true;
   else
   {
      // Cancelamos el evento de envío por defecto asignado al boton de submit enviar.
     eventopordefecto.preventDefault();
      return false; // Salimos de la función devolviendo false.
   }
}
//----------------------------------------------------------//
function validarcampostexto(objeto){
   // A esta función le pasamos un objeto (que en este caso es el botón de enviar.
   // Puesto que validarcampostexto(this) hace referencia al objeto dónde se programó ese
   // evento que fue el botón de enviar.
  var formulario = objeto.form; // La propiedad form del botón enviar contiene la
referencia del formulario dónde está ese botón submit.
  for (var i=0; i<formulario.elements.length; i++){
      // Eliminamos la clase Error que estuviera asignada a algún campo.
      formulario.elements[i].className="";
   }
   // De esta manera podemos recorrer todos los elementos del formulario, buscando los que son
   // de tipo texto para validar que contengan valores.
   for (var i=0; i<formulario.elements.length; i++) {
      if (formulario.elements[i].type == "text" && formulario.elements[i].value=="") {
         alert("El campo: "+formulario.elements[i].name+" no puede estar en blanco");
         formulario.elements[i].className="error";
         formulario.elements[i].focus();
        return false;
      }
      // Aprovechamos y dentro de la función validamos también la edad.
      else if (formulario.elements[i].id=="edad"){<br>if (isNaN(formulario.elements[i].value)
        if (isNaN(formulario.elements[i].value) || formulario.elements[i].value <0 ||
formulario.elements[i].value >105) {
           alert("El campo: "+formulario.elements[i].name+" posee valores incorrectos o la
edad <0 o >105");
            formulario.elements[i].className="error";
            formulario.elements[i].focus();
           return false;
         }
      }
  }
  return true; // Si sale de la función con esta instrucción es que todos los campos de
texto y la edad son válidos.
}
//----------------------------------------------------------//
function validarMatricula(){
  // 4 Números 1 espacio en blanco(opcional) y 3 letras de la A-Z en mayúsculas
   var patron = /\lambdad{4}\s?[A-Z]{3}$/;
```

```
if (patron.test(document.getElementById("matricula").value))
     document.getElementById("matricula").className="";
     return true;
  }else{
     alert("El campo: Matricula no está correcto.\n\nCuatro números espacion en blanco
opcional y 3 letras mayúsculas.");
     // Situamos el foco en el campo matrícula y le asignamos la clase error.
     document.getElementById("matricula").focus();
     document.getElementById("matricula").className="error";
     return false;
   }
}
//----------------------------------------------------------//
function validarProvincia(){
  // Comprueba que la opción seleccionada sea diferente a 0.
   // Si es la 0 es que no ha seleccionado ningún nombre de Provincia.
  if (document.getElementById("provincia").selectedIndex==0) {
     alert("Atención!: Debes seleccionar una provincia.");
      // Situamos el foco en el campo provincia y le asignamos la clase error.
     document.getElementById("provincia").focus();
     document.getElementById("provincia").className="error";
     return false;
  }else
     return true;
}
```
Te recomiendo que también veas el vídeo en el que se realiza la validación de un formulario, siguiendo el modelo de registro de eventos en línea. Aunque este modelo se utiliza cada vez menos, todavía te encontrarás muchísimos ejemplos que hacen uso del mismo.

En el siguiente enlace puedes ver un video práctico en el que se muestra un ejemplo de validación de formulario con JavaScript empleando el modelo de registro de eventos en línea:

**[http://www.youtube.com/watch?feature=player\\_embedded&v=\\_FOMVkvdNhQ](http://www.youtube.com/watch?feature=player_embedded&v=_FOMVkvdNhQ)**

#### *Resumen del vídeo:*

*Se muestra como crear un formulario dentro de una tabla. Este formulario contiene un campo de tipo* texto con el atributo name="user", otro campo de tipo password con el atributo id="pass" y un botón de tipo submit. A continuación se abre código de JavaScript en la parte superior y se crea una función  $\overline{verify}$ ). Dentro de la función se definen tres variables  $\overline{uses}$ , pass y msg. A la variable  $\overline{user}$  le asigna *el valor del campo user con user=document.getElementById("user"), a la variable pass le asigna el valor del campo pass con el código de JavaScript var pass=document.getElementById("pass") y a la* variable *msg* le asigna *msg*="". A continuación comprueba si **user, value** es igual a vacío y si se cumple *la condición a la variable msg le concatena un mensaje de error indicando que por favor introduzca* un nombre de usuario y después le asigna una clase de CSS al campo user llamada inpBoxError con la *instrucción user.className="inpBoxError". Realiza las mismas acciones con el campo password. Después de realizar esas dos comprobaciones chequea si la variable msg es vacío devuelve true con* return true; en otro caso muestra una alerta con la variable msg y devuelve *false*. Antes del código *de JavaScript abre código de CSS y crea dos clases, una llamada inpBox donde define un color de* fondo y un borde para los campos de tipo input, y otra clase llama inpBoxError donde define un borde de color rojo y ancho de 2 px. Esta clase es la que nos marcará con borde rojo aquellos campos del *formulario que contengan errores. A los campos user y pass les aplica la clase inpBox en el código HTML empleando el atributo class="inpBox". Y por último para que se produzca la validación en el momento de envío del formulario programa el evento en línea en la marca form con la siguiente instrucción: onSubmit="return verify()". Cuando se produzca el evento de submit del formulario se* llamará a la función verify () que devolverá  $\frac{1}{1}$   $\frac{1}{1}$  dependiendo de si la validación ha sido o no *correcta, lo cual provocará que el evento se permita o se cancele.*

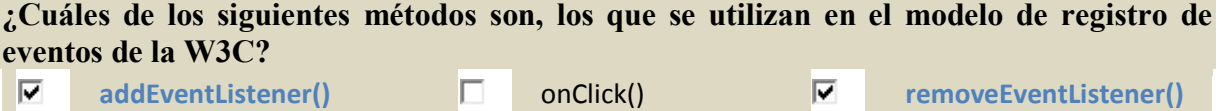

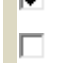

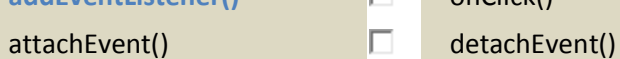

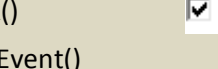

Sólo addEventListener() y removeEventListener() son métodos utilizados en el registro de eventos de W3C. OnClick() no sería válido por ser un atributo de evento y además tendría que ir en minúsculas y las opciones attachEvent y detachEvent pertenecen al modelo de *registro de eventos de Microsoft.*

#### <span id="page-26-0"></span>**Caso práctico**

*Antonio ha comenzado a trabajar en un pequeño formulario del proyecto, y se da cuenta de que en uno de los campos tiene que solicitar al cliente que introduzca los datos en un formato determinado: los datos irán en grupos de caracteres separados por guiones y algunos datos tendrán que llevar paréntesis.*

Antonio se pone en contacto con Juan, y le pregunta cómo puede hacer para validar que los datos *sigan un formato o estructura en un campo de texto. Juan le indica que hay dos formas principales: una lenta y una rápida.*

*La forma lenta, consiste en trabajar con esa cadena de texto, y con los métodos del objeto String comprobar que se cumple el formato solicitado. Éste método implicará bastante lógica de programación por lo que dependiendo de la complejidad del formato a chequear habrá que evaluar varias condiciones.*

*La forma rápida, y recomendada por Juan, es el uso de expresiones regulares. De esta forma se podría realizar la validación solicitada, por muy complicada que sea, en dos o tres líneas prácticamente, pero eso sí, tendrá que aprender como crear una expresión regular y los caracteres utilizados en expresiones regulares. Pero el esfuerzo merecerá la pena de sobra, ya que el tiempo que le llevará a Antoniovalidar un campo empleando el método más lento, será el tiempo que necesitará para aprender expresiones regulares.*

LAS EXPRESIONES REGULARES SON PATRONES DE BÚSQUEDA, QUE SE PUEDEN UTILIZAR PARA ENCONTRAR TEXTO QUE COINCIDA CON EL PATRÓN ESPECIFICADO.

#### Ejemplo de búsqueda de una cadena de texto sin usar expresiones regulares:

var texto = "La linea de alta velocidad llegará pronto a toda España,"; var subcadena = "velocidad"; var i = texto.indexOf(subcadena); // devuelve 17, índice de donde se encuentra la subcadena

if  $(i := -1)$  // correcto, se ha encontrado la subcadena

Este código funciona porque estamos buscando una subcadena de texto exacta. ¿Pero qué pasaría si hiciéramos una búsqueda más general? Por ejemplo si quisiéramos buscar la cadena "car" en textos como "cartón", "bicarbonato", "practicar", ...?

CUANDO ESTAMOS BUSCANDO CADENAS QUE CUMPLEN UN PATRÓN EN LUGAR DE UNA CADENA EXACTA, NECESITAREMOS USAR EXPRESIONES REGULARES.

Podrías intentar hacerlo con funciones de **String**, pero al final, es mucho más sencillo hacerlo con expresiones regulares, aunque la sintaxis de las mismas es un poco extraña y no necesariamente muy amigable.

En JavaScript las expresiones regulares se gestionan a través del objeto **RegExp**.

Para crear un literal del tipo **RegExp**, tendrás que usar la siguiente sintaxis:

var expresion = /expresión regular/;

La expresión regular está contenida entre la barras **/**, y fíjate que no lleva comillas. Las comillas sólo se pondrán en la expresión regular, cuando formen parte del patrón en sí mismo.

Las expresiones regulares están hechas de caracteres, solos o en combinación con caracteres especiales, que se proporcionarán para búsquedas más complejas. Por ejemplo, lo siguiente es una expresión regular que realiza una búsqueda que contenga las palabras *Aloe Vera*, en ese orden y separadas por uno o más espacios en medio:

var expresion=/Aloe\s+Vera/;

Los caracteres especiales en este ejemplo son, la barra invertida (**\**), que tiene dos efectos: o bien se utiliza con un carácter regular, para indicar que se trata de un carácter especial, o se usa con un carácter especial, tales como el signo más (**+**), para indicar que el carácter debe ser tratado literalmente. En este caso, la barra invertida se utiliza con "s", que transforma la letra s en un carácter especial indicando un espacio en blanco, un tabulador, un salto de línea, etc. El símbolo **+** indica que el carácter anterior puede aparecer una o más veces.

# <span id="page-27-0"></span>**5.1.- Caracteres especiales en expresiones regulares.**

Veamos una tabla con algunos de los caracteres más utilizados para la construcción de Expresiones Regulares:

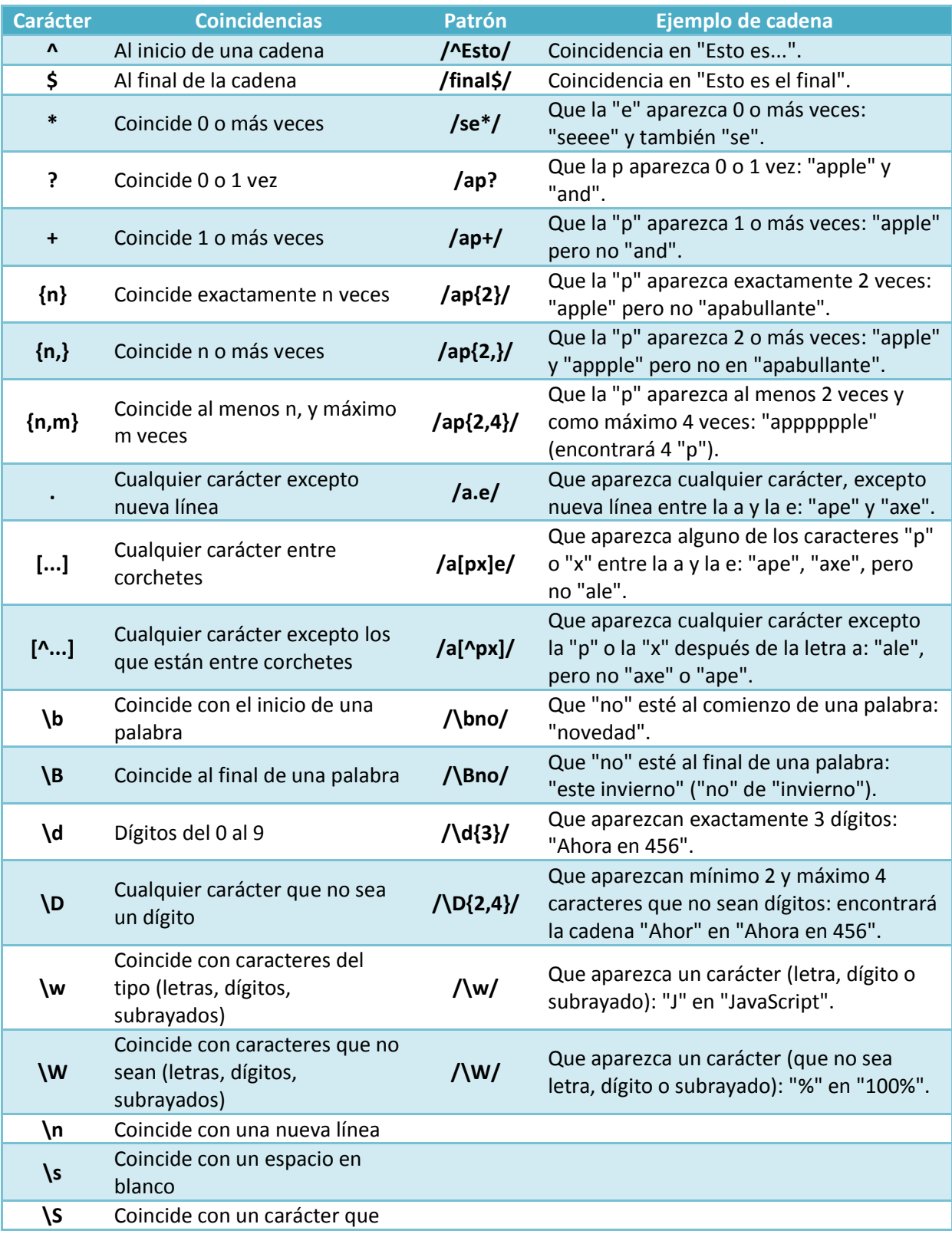

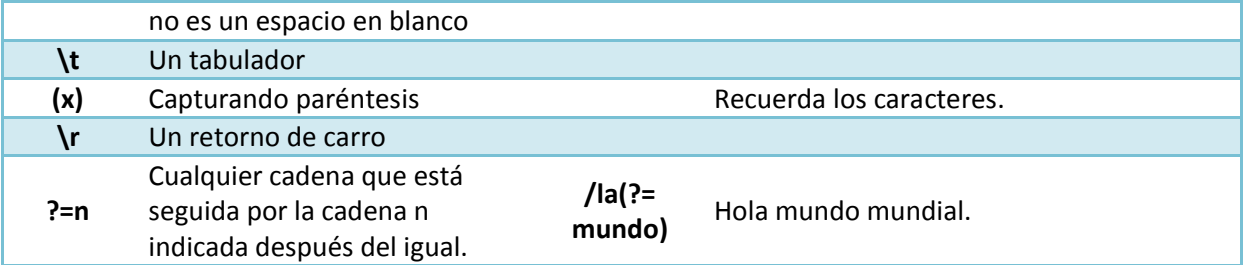

# <span id="page-28-0"></span>**5.2.- El objeto RegExp.**

El objeto **RegExp** es tanto un literal como un objeto de JavaScript, por lo que también se podrá crear usando un constructor:

var expresionregular = new RegExp("Texto Expresión Regular");

#### **¿Cuándo usar el literal o el objeto?**

La expresión **RegExp** literal es compilada cuando se ejecuta el script, por lo tanto se recomienda usar el literal cuando sabemos que la expresión no cambiará. Una versión compilada es mucho más eficiente.

Usaremos el objeto, cuando sabemos que la expresión regular va a cambiar, o cuando vamos a proporcionarla en tiempo de ejecución.

Al igual que otros objetos en JavaScript, el objeto **RegExp** también tiene sus propiedades y métodos:

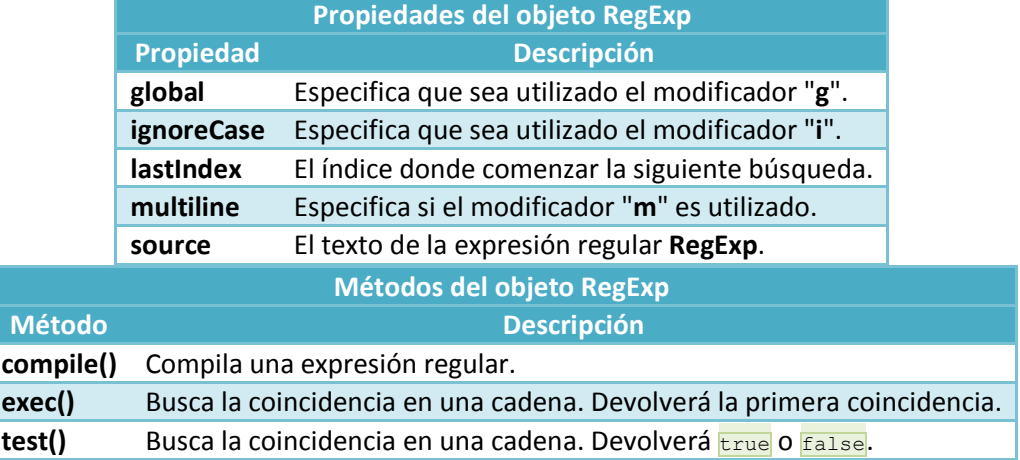

#### *validación.html*

```
\overline{\text{html}}<head>
      <meta charset="utf-8">
      <title>Ejemplo de formulario</title>
      <script type="text/javascript" src="validacion.js"></script>
   </head>
   <body>
      <form name="formulario" id="formulario" method="post" action="">
         <\rho<label for="nombre">Nombre;</label>
            <input type="text" name="nombre" id="nombre">
         \langle/p>
         < p ><label for telefono">Teléfono:</label>
            <input type="text" name="telefono" id="telefono">
         \langle/p>
         <p>
            <label for="matricula">Matrícula coche:</label>
            <input type="text" name="matricula" id="matricula">
         \langle/p>
         <p>
            <input type="reset" name="button" id="button" value="Restablecer">
            <input type="button" name="enviar" id="enviar" value="Enviar">
```
 $\frac{1}{\sqrt{2}}$  $\langle$ /p>  $\langle$ /form $\rangle$ </body> </html>

#### *validación js*

```
window.onload=iniciar;
function iniciar(){
  document.getElementById("enviar").addEventListener('click',validar,false);
}
function validar(){
  // Teléfono: 123456789
  var patronTelefono= /^\d{9}$/;
   //Matrícula: 1234 ABC
  var patronMatricula=/^\d{4} [A-Z]{3}$/;
  if (patronTelefono.test(document.getElementById("telefono").value)){
      if(patronMatricula.test(document.getElementById("matricula").value)){
        if(confirm("¿Desea enviar el formulario?")){
           document.getElementById("formulario").submit();
         }
      |a|alert("Error: campo matricula incorrecta");
      }
   }else{
     alert("Error: campo telefono incorrecto");
   }
}
```
#### **¿Qué modelo de registro de eventos es el más recomendado?:**

```
Ю
      Registro de eventos en línea.
```
- $\circ$ Registro de eventos tradicional.
- G **Registro de eventos según W3C.**
- $\overline{c}$ Registro de eventos según Microsoft.

<span id="page-29-0"></span>Se supone que todos los navegadores que quieran ser compatibles, deberán adaptarse a la normativa del W3C.

# **5.3.- Ejemplos de uso de expresiones regulares.**

Aquí te pongo algunos ejemplos de uso de expresiones regulares:

```
Comprobando si una subcadena existe dentro de otra
```

```
<script type="text/javascript">
var datos = new Array();
datos[0] = "El Blogger de Google"; // verdadero
datas[1] = "El blogger de Google"; // falso
datos[2] = "BloggerGoogle"; // verdadero
datos[3] = "Google Blogger"; // falso
var patron = /Blog.*Goog/;
// Patrón de búsqueda
// Contenga "Blog" cualquier caracter(.) 0 o más veces (*) y a continuación "Goog"
for (var i = 0; i < datos.length; i++)
 alert(datos[i] + " " + patron.test(datos[i]));
</script>
```
#### *Validación de un número de Seguridad Social Americano*

Un número de Seguridad Social americano consiste en 8 dígitos, generalmente escritos en tres campos separados por guiones: AAA-GG-SSS. Los tres primeros dígitos se denominan el "número de área". Los dos dígitos centrales son el "número de grupo" y los 3 finales son el "número de serie". En este ejemplo se valida que un número facilitado cumpla el formato indicado con o sin guiones ya que quedan como opcionales (caracteres "-?" dentro de la expresión regular):

<!DOCTYPE html>

#### Gestión de eventos y formularios en JavaScript Tema 5

```
\overline{\text{html}}<head>
      <meta http-equiv="content-type" content="text/html;charset=utf-8">
      <title>Ejemplos de RegExp</title>
      <script type="text/javascript">
         window.onload=iniciar;
         // Cuando se termine de cargar el documento,llamará a la función iniciar().
         // En esa función programaremos el evento de click para el botón comprobar.
         // Si no esperamos a que se cargue el documento, el botón no estará disponible
         // y fallará el acceso a document.getElementByid("comprobar"), ya que todavía no
         // conoce ese objeto.
         function iniciar(){
            document.getElementById("comprobar").onclick=comprobar;
         }
         function comprobar(){
           var numero = document.getElementById("ssn").value;
            var patron = /\^{\{3\}-?}\d{2\}-? \d{3\}\/;
            if (numero.match(patron))
              alert("Correcto: el número "+numero+" cumple el estándar americano");
            else
               alert("Error: el número "+numero+" NO cumple el estandar.");
         }
      </script>
   </head>
   <body>
      <form name="formulario">
         <label for="ssn">Número Seguridad Social Americano:</label>
         <input type="text" name="ssn" id="ssn" />
         <input type="button" name="comprobar" id="comprobar" value="Comprobar Formato" />
      </form>
   </body>
\langle/html>
```
# <span id="page-31-0"></span>**6.- Las cookies.**

#### **Caso práctico**

Antonio, cuando comenzó a estudiar JavaScript, vio que una de las restricciones que tenía es que no *podía escribir ficheros en el ordenador del cliente, a excepción de las cookies.*

*Las cookies son unos pequeños ficheros, que se escribirán en una carpeta determinada en el ordenador del cliente. Estos ficheros van a permitir a Antonio por ejemplo, el grabar cierta información que quiera que permanezca entre diferentes sesiones de trabajo de ese usuario (del mismo día o de días diferentes).*

Antonio quiere utilizar las cookies para dar un mensaje de aviso al usuario cada vez que entre en la *página web, indicándole cuando fue la última vez que visitó la página, y también quiere usar las* cookies como sistema de carrito de la compra para la tienda que está incluida en la web. De esta *forma, podrá almacenar los productos que el usuario va comprando y cuando vaya a realizar el pago, leerá el carrito y mostrará el total a pagar, junto con el listado de productos.*

Permitir que algún programa pueda leer y escribir en el disco duro puede dar que pensar en un principio, pero el mecanismo de las **cookies** es algo más seguro, ya que no abre tu disco duro al mundo para que cualquiera pueda ver su contenido o modificarlo. Este mecanismo de las **cookies** proporciona acceso a un fichero de texto (en Internet Explorer) o a un fichero especial (en otros navegadores distintos a Internet Explorer), que está situado en un directorio especial del disco duro.

En navegadores basados en **Mozilla**, el fichero de cookie se nombra como **cookies.txt** y está localizado en un directorio (cuyo nombre termina en  $\sin \theta$ ) dentro del perfil del navegador.

En **Windows**, esa localización está en:

```
C:\\Windows\Application Data\Mozilla\Profiles\[profilename]\;
y en Mac OSX en
[user]/Library/Mozilla/Profiles/[profilename]/.
```
**Internet Explorer** para Windows usa un sistema diferente: todas las cookies para cada dominio se almacenarán en un fichero específico de dominio dentro del directorio **C:\Windows\Temporary Internet Files\**. Los ficheros comienzan con el nombre de **Cookie**: e incluyen el usuario y dominio del servidor que escribió la cookie.

En **Safari** las cookies son almacenadas en un fichero XML llamado **Cookies.plist**.

**Google Chrome** almacena las cookies en su base de datos **SQLite** en un fichero llamado **Cookies** dentro de **[user] \ Local Settings \ Application Data \ Google \ Chrome \ User Data \ Default**. Tienes que tener precaución con Chrome ya que este navegador deshabilita las cookies si no accedemos a través de http://

Un fichero de cookies es un fichero de texto. El formato de almacenamiento de los datos en ese fichero dependerá del navegador. La estructura de ese fichero te dará igual ya que para acceder a las cookies lo vas a hacer a través de la propiedad **document.cookie**.

#### *Formato de un registro de cookie*

Entre todos los campos que se almacenarán en una cookie tenemos los siguientes (no necesariamente en el mismo orden):

- ◆ Dominio del servidor que creó la cookie.
- Información de si es necesaria una conexión http segura para acceder a la cookie.
- ◆ Trayectoria de las URL que podrán acceder a la cookie.
- $\checkmark$  Fecha de caducidad de la cookie.
- $\checkmark$  Nombre de una entrada de datos.
- $\checkmark$  Cadena de texto asociada a ese nombre de entrada de datos.

**LAS COOKIES SON ESPECÍFICAS AL DOMINIO**. En otras palabras, si un dominio crea una cookie, otro dominio no podrá acceder a ella a través del navegador. La razón de ello es que muchas veces podremos almacenar datos importantes como usuarios/contraseñas en las cookies, y no queremos que otros dominios puedan consultarlos. La mayor parte de las veces, cuando almacenamos datos de este tipo, estarán encriptados dentro de lacookie.

**LAS COOKIES TENDRÁN UNA FECHA DE CADUCIDAD**, ya que algunos navegadores tienen limitado el número máximo de cookies que pueden almacenar (1000 en Firefox). Será el propio navegador el encargado de borrar las cookies caducadas.

# <span id="page-32-1"></span><span id="page-32-0"></span>**6.1.- Gestión y uso de cookies.**

# *Grabar una cookie*

Para grabar datos en un fichero de cookie, podemos utilizar una asignación simple con la propiedad **document.cookie**. Pero tendrás que tener mucha precaución con el formato de datos, ya que si no la cookie no será grabada correctamente. Aquí te muestro la sintaxis de cómo se asignaría un valor a una cookie (los campos opcionales van entre corchetes; en cursiva irán las posiciones para escribir nuestros propios datos):

```
document.cookie = "nombreCookie=datosCookie
         [; expires=horaformatoGMT]
[; path=ruta]
 [; domain=nombreDominio]
        [; secure]"
```
Cada cookie deberá tener un nombre y un texto asignado (aunque sea cadena vacía ""). Por ejemplo si quieres almacenar la cadena "**Martin**" para una cookie "**usuario**", haríamos:

```
document.cookie = "usuario=Martin";
```
El navegador ve que no tenemos ninguna cookie con este nombre, la creará automáticamente; si la cookie ya existe, entonces la reemplazará. Se pueden omitir el resto de parámetros de la cookie; en ese caso el navegador usará valores por defecto. Para cookies temporales generalmente sólo necesitaremos escribir nombre/valor. Es decir estas cookies durarán solamente el tiempo de la sesión. Si por ejemplo cerramos el navegador y lo volvemos a abrir la cookie desaparece.

```
Ejemplo:
```
document.cookie="contador=0"; // Almacena contador=0 en la cookie sin ningún otro contenido a mayores.

La fecha de caducidad **expires**, tendrá que ir en formato GMT. Por ejemplo: expires=Thu, 01-Jan-70 00:00:01 GMT;

El **path** será la ruta actual de nuestra página web.

El dominio **domain** si no se pone, se asignará por defecto el dominio de la página que creó la cookie.

Si se omite el valor **secure**, ésto implica que nuestra cookie será accesible por cualquier programa en nuestro dominio que se ajuste a las propiedades de dominio y **path**.

# <span id="page-32-2"></span>*Recuperar información de una cookie*

Para recuperar los datos de una cookie tendremos que acceder a la propiedad **document.cookie** e imprimir su valor. Los resultados nos llegarán en forma de cadena de texto. Por ejemplo una cadena de texto **document.cookie** podría tener el siguiente aspecto:

usuario=Martin; password=OjYgdjUA

En otras palabras no podremos tratar las cookies como objetos. En su lugar, deberemos pasar la cadena de texto de la cookie, y extraer los datos necesarios de su contenido.

Cada vez que nuestro ordenador pide una página a un servidor, este realiza una conexión nueva con el servidor, por lo cual, el servidor no tiene conocimiento de las anteriores acciones del visitante (Por ejemplo logins).

Para resolver eso, nació un tipo de archivo, llamado cookie, que se almacena en el ordenador del visitante y puede contener información sobre nuestros movimientos.

Así, una vez entramos a un servicio con nuestro nombre y contraseña, el servidor, nos suele identificar con un número al azar que es guardado en el servidor y enviado a la vez al usuario, de manera que con ese número, puede conocer nuestro nombre, contraseña...

Desde JavaScript, el proceso de escritura y borrado de una cookie es muy sencillo: document.cookie="NOMBRE = VALOR; expires = FECHA"

Así por ejemplo podemos guardar una cookie llamada ID con valor 123456 con caducidad el 2 de Diciembre del 2014:

document.cookie="ID = 123456; expires = 2 Dec 2014 23:59:59 GMT"

Y para borrarla le definimos una fecha de caducidad por ejemplo de 1995.

En cambio para leer una cookie deberemos crear una función especial:

```
function leerCookie(nombre) {
   a = document.cookie.substring(document.cookie.indexOf(nombre + '=') + nombre.length +
1,document.cookie.length);
  if(a.indexOf(';') != -1)a = a.substring(0,a.indexOf(';'))
   return a;
}
```
#### A la que llamaremos desde:

alert**(**leerCookie**(**'ID'**)) ,** document.write**(**leerCookie**(**'ID'**))**...

¿Te has parado a pensar que pasaría si el usuario bloquea en el navegador las cookies o JavaScript?